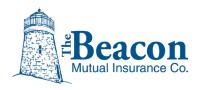

# **BEACONNECT: Disable Pop-up Blocker**

Beacon Mutual's secure online portal, BEACONNECT, is designed with some features to launch popup windows (pop-ups) including Agent Quoting Center, First Report of Injury, and Pay As You Go. If you have your browser pop-ups disabled, the BEACONNECT features will not launch.

Each browser has a different set of steps to disable the pop-ups blocker. Visit the following browser websites for step-by-step instructions for the browser of your choice:

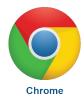

## **Google Chrome**

https://support.google.com/chrome/answer/95472?co=GENIE.Platform%3DDesktop&hl=en

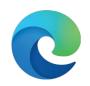

**Edge for Windows** 

## Microsoft Edge

Note: By default, Microsoft Edge has pop-ups enabled. If for some reason, your pop-ups are disabled in Edge, visit the following link for instructions on accessing settings. If the Security switch is on, toggle it to off.

https://support.microsoft.com/en-us/search?query=allow%20pop%20ups%20in%20edge

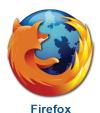

#### **Firefox**

https://support.mozilla.org/en-US/kb/pop-blocker-settings-exceptions-troubleshooting?esab=a&s=pop+up&r=0&as=s#w pop-up-blocker-settings

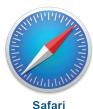

#### Safari

https://support.apple.com/guide/safari/block-pop-ups-sfri40696/mac